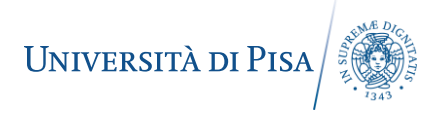

## Inserimento del giustificativo di Lavoro a distanza per emergenza COVID-19 sul cartellino presenze della procedura Zucchetti

Per inserire il giustificativo giornaliero per un giorno lavorativo svolto in modalità a distanza seguire la stessa procedura per inserire giustificativi come **ferie**, **permesso orario**, ecc. Si apre quindi la seguente maschera:

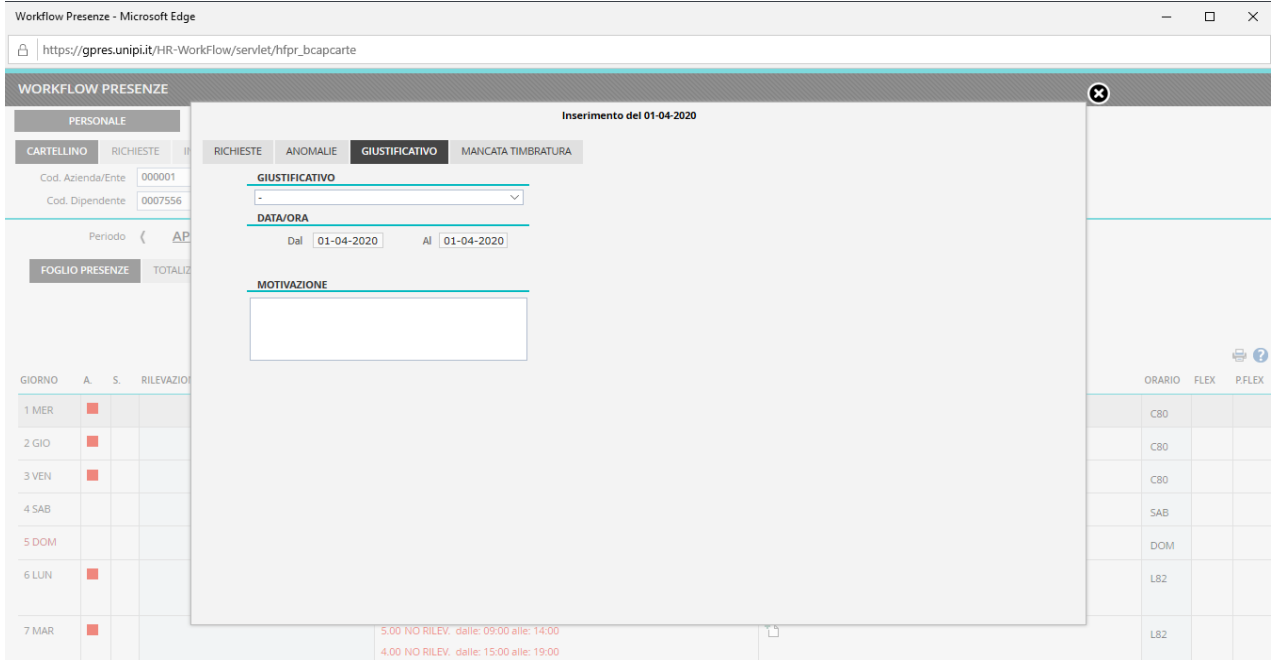

## Selezionare come giustificativo "LAVORO A DISTANZA EMERG. COVID":

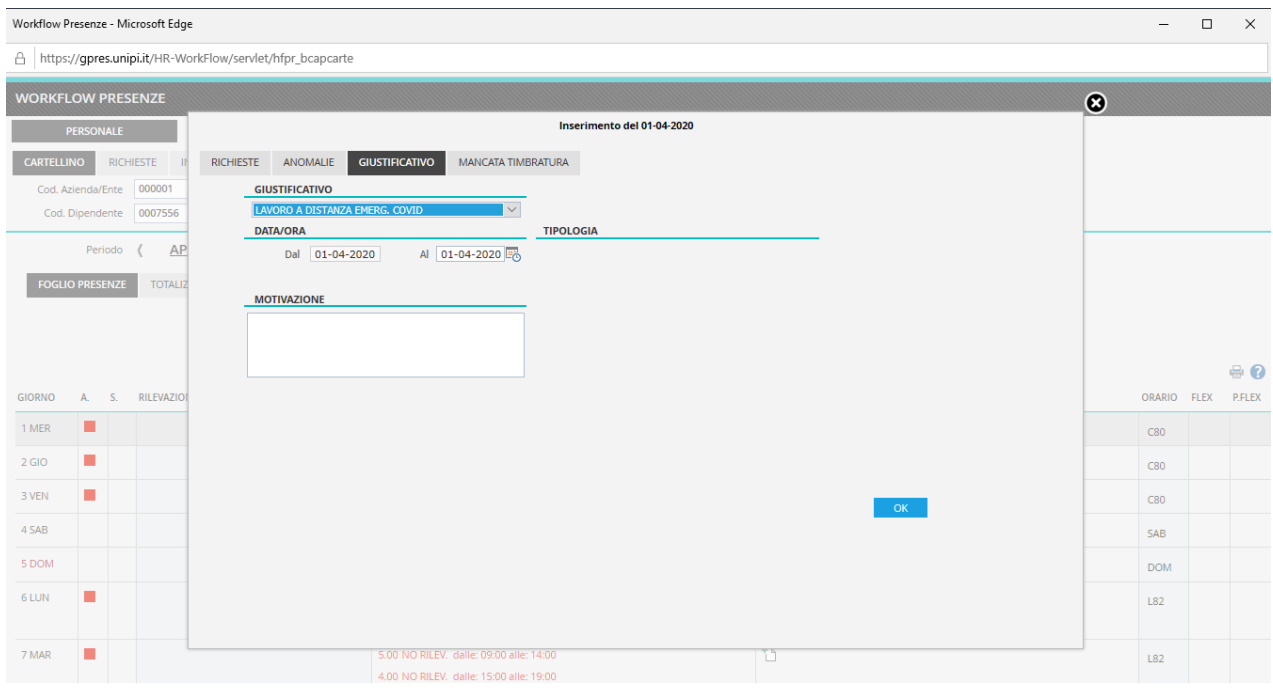

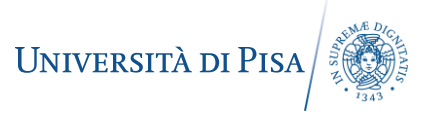

Si tratta di un giustificativo giornaliero e pertanto il sistema proporrà la data del giorno per cui è stato effettuato il lavoro a distanza. Per poter inserire il giustificativo è obbligatorio inserire l'attività svolta nel campo "MOTIVAZIONE" come mostrato nella seguente figura.

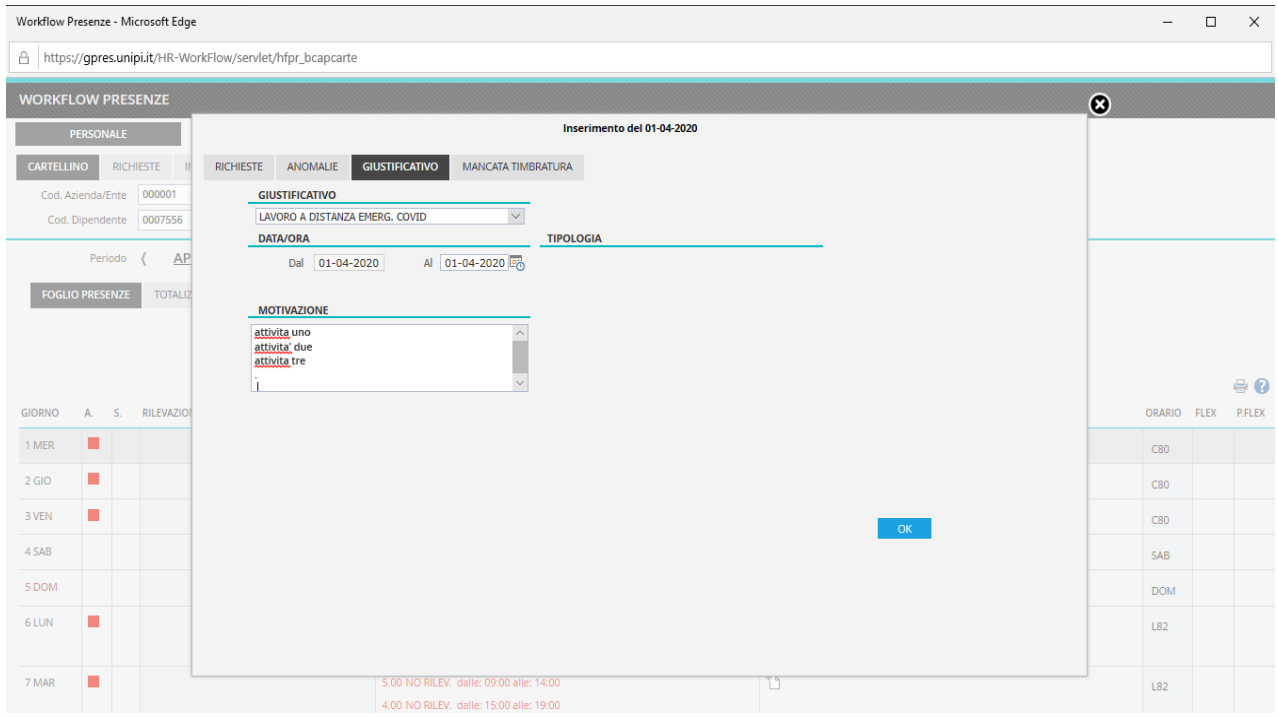

Al termine dell'inserimento delle attività svolte cliccare su OK per registrare l'inserimento.

**Nota: Non è previsto l'inserimento di un giustificativo COVID che copra più giornate.**